Guide du Simulateur Fiscal et Financier

# D **Direct-Conseil-immo**

#### Renseignements champs « INVESTISSEMENT»

#### Lexique

#### Correspondance

Dispositif fiscal Référence(s) interne(s) Montant total \* Frais d'acte \* Frais d'acte de prêt \* Apport Loyer mensuel (€) and the state of the Automatique ou saisie manuelle si

Choix du dispositif fiscal appliqué à l'opération Titre de l'opération immobilière Automatique Coût de revient total de l'opération Saisie manuelle ou calculette financière Saisie manuelle ou calculette financière Montant de l'apport en fonds propres accèsadmin Rendement brut (%) and the settlement brut (%) and the settlement brute (%) and the settlement brute automatique Taxe foncière annuelle  $(\epsilon)$ prévisionnelle ou connue Mois d'exonération Choix de la durée de l'exonération TFPB Date d'acquisition d'acte de régularisation d'acte de régularisation d'acte Date de livraison (mm/aa) Saisie date de livraison prévisionnelle Début de location (mm/aa) Saisie date de mise en location prévisionnelle Valorisation initiale (%) Curseur de valorisation de l'immobilier Surface (m<sup>2</sup>) Saisie surface fiscale à prendre en compte

\* Le montant total du coût de revient de l'opération peut être majoré des intérêts intercalaires supportés durant la construction jusqu'à l'achèvement (clic icône gauche)

\* Le montant des frais d'acte d'achat peut être renseigné manuellement ou calculé automatiquement en application du barème tarifaire de l'ordre des notaires (clic gauche)

\*Le montant des frais d'acte de prêt peut être renseigné manuellement ou calculé automatiquement en application du barème tarifaire de l'ordre des notaires (clic gauche)

## Renseignements champs « EMPRUNT»

### Lexique

#### **Correspondance**

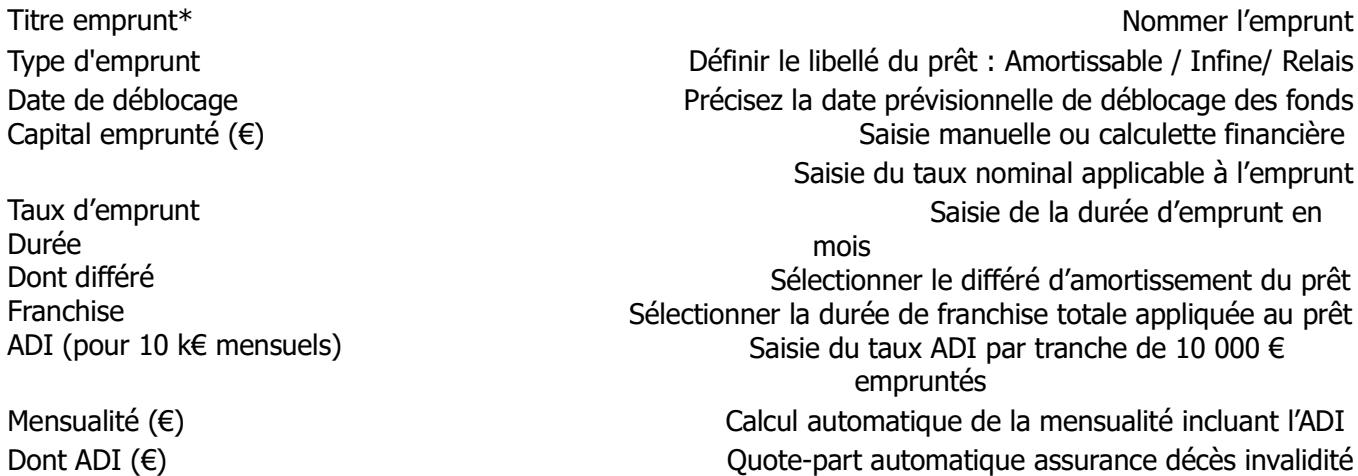

- Le titre de l'emprunt permet d'intégrer plusieurs lignes d'emprunt. Utiliser les icones + / pour ajouter ou supprimer un prêt immobilier
	- Renseignements sur « ADOSSEMENT»

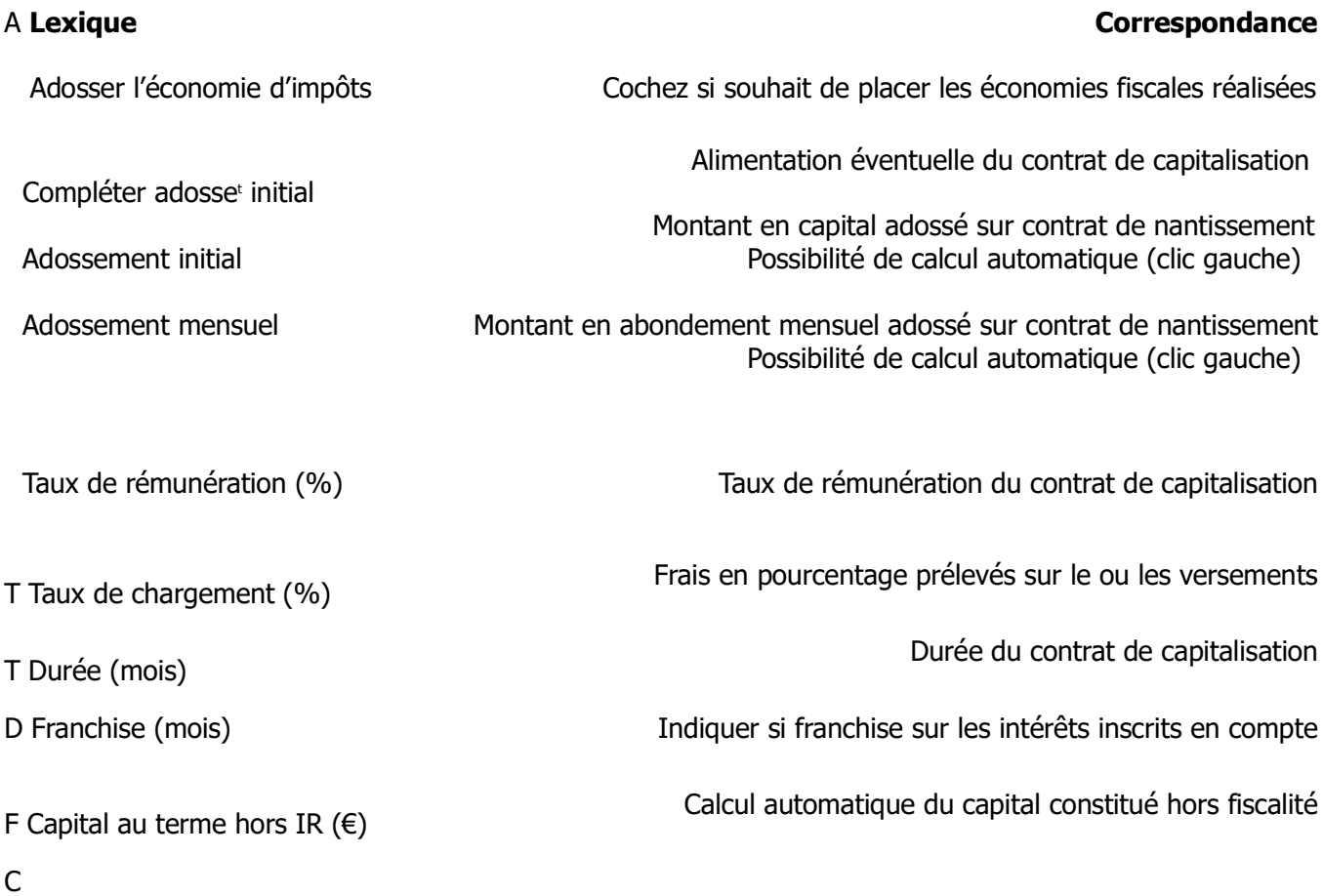

# Renseignements de la « PREFERENCES»

### Lexique **Correspondance**

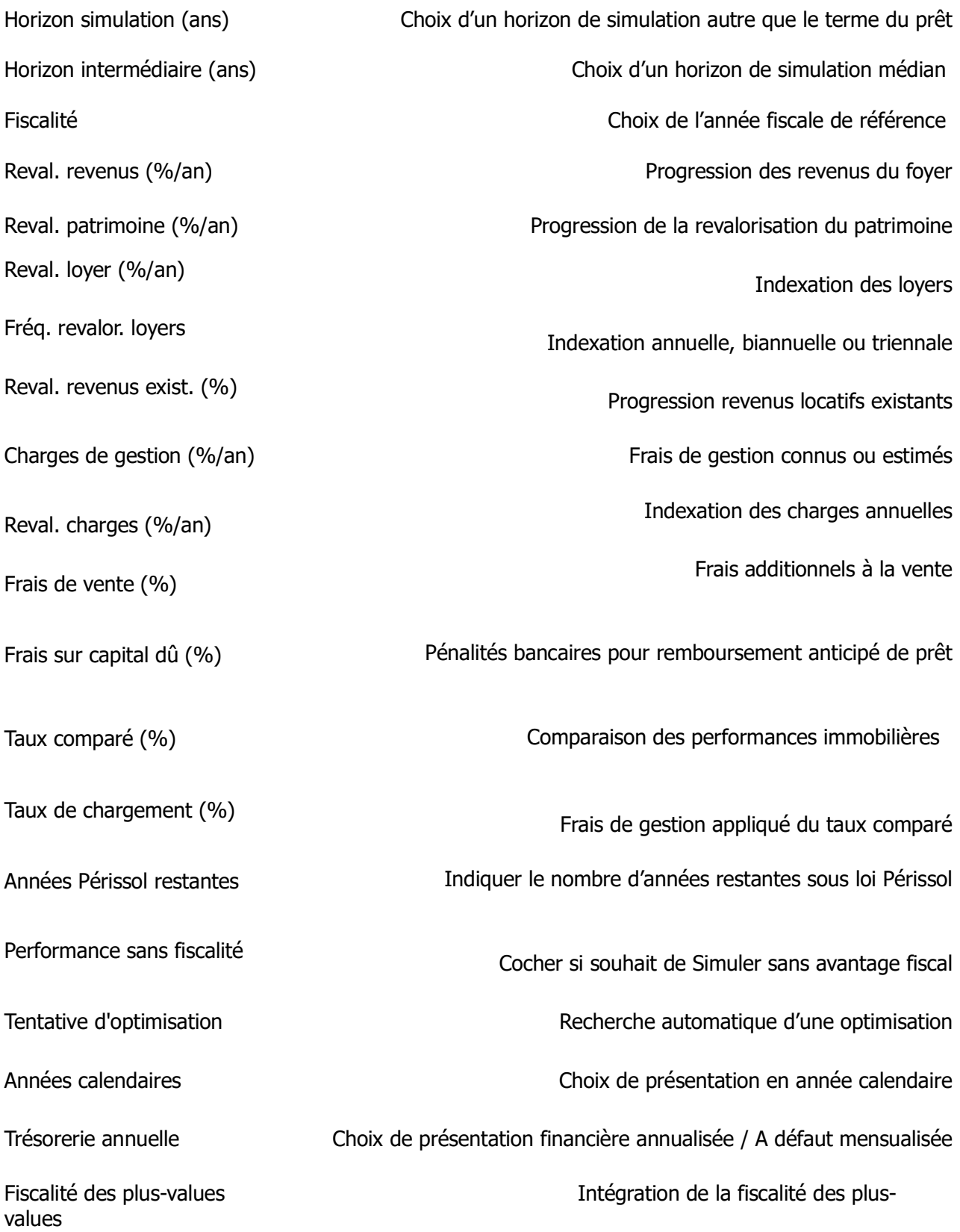